## **WhatsApp**

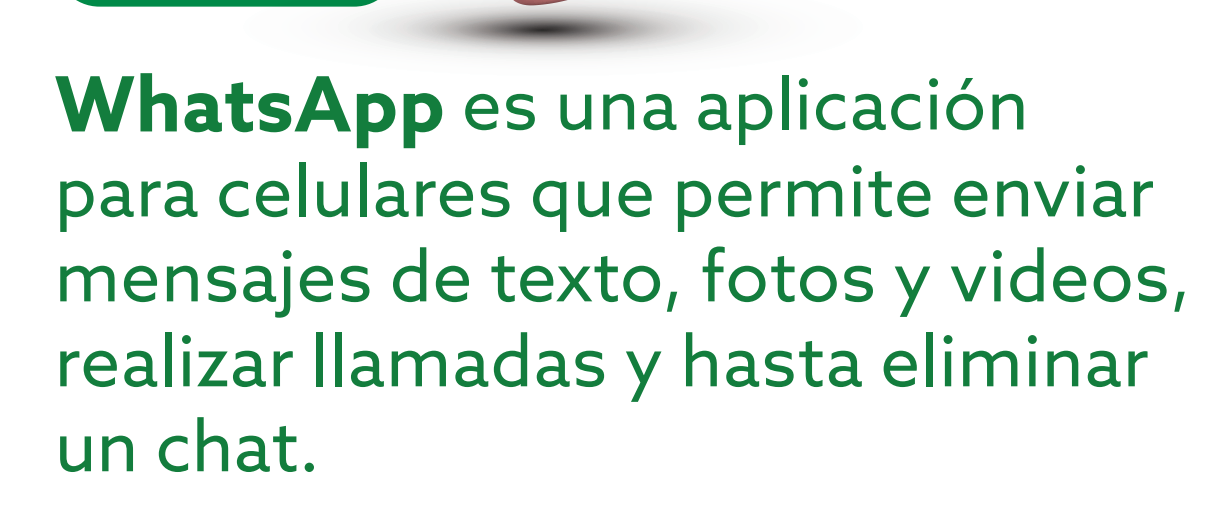

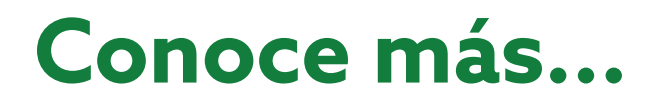

## **Guía para eliminar un chat en WhatsApp**

Esta guía te simplificará el uso de esta herramienta, ayudándote a saber, paso a paso, cómo eliminar un chat en **WhatsApp.**

Abre la aplicación de WhatsApp en tu celular. 1

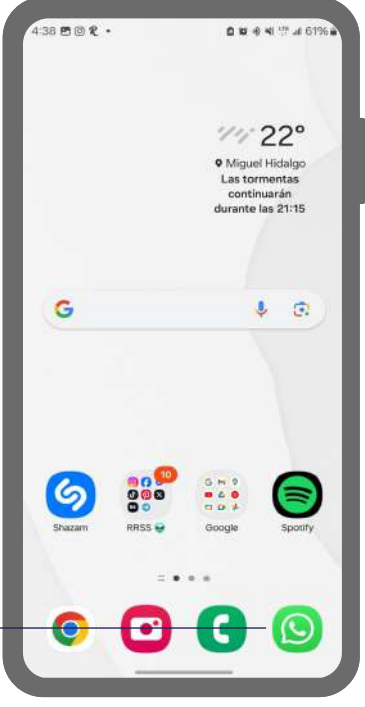

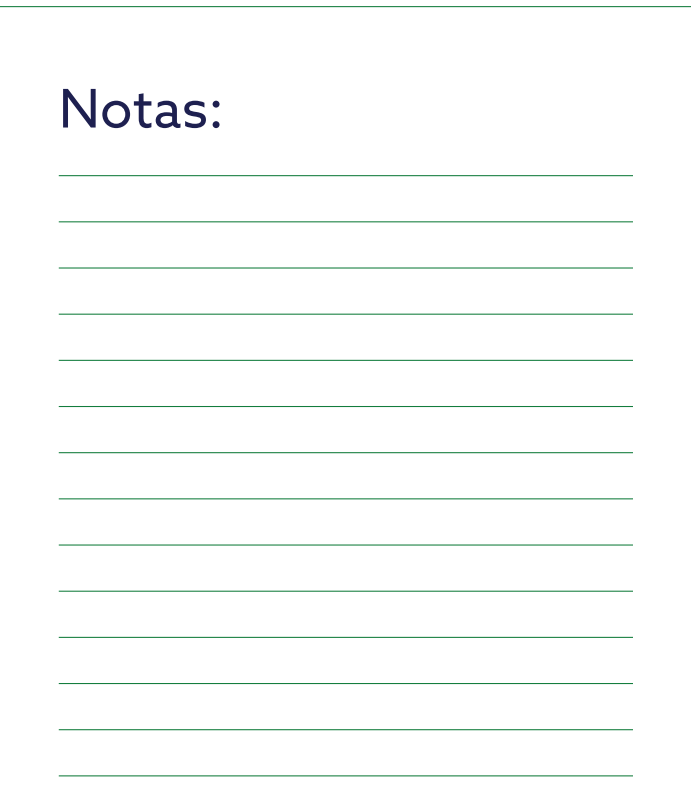

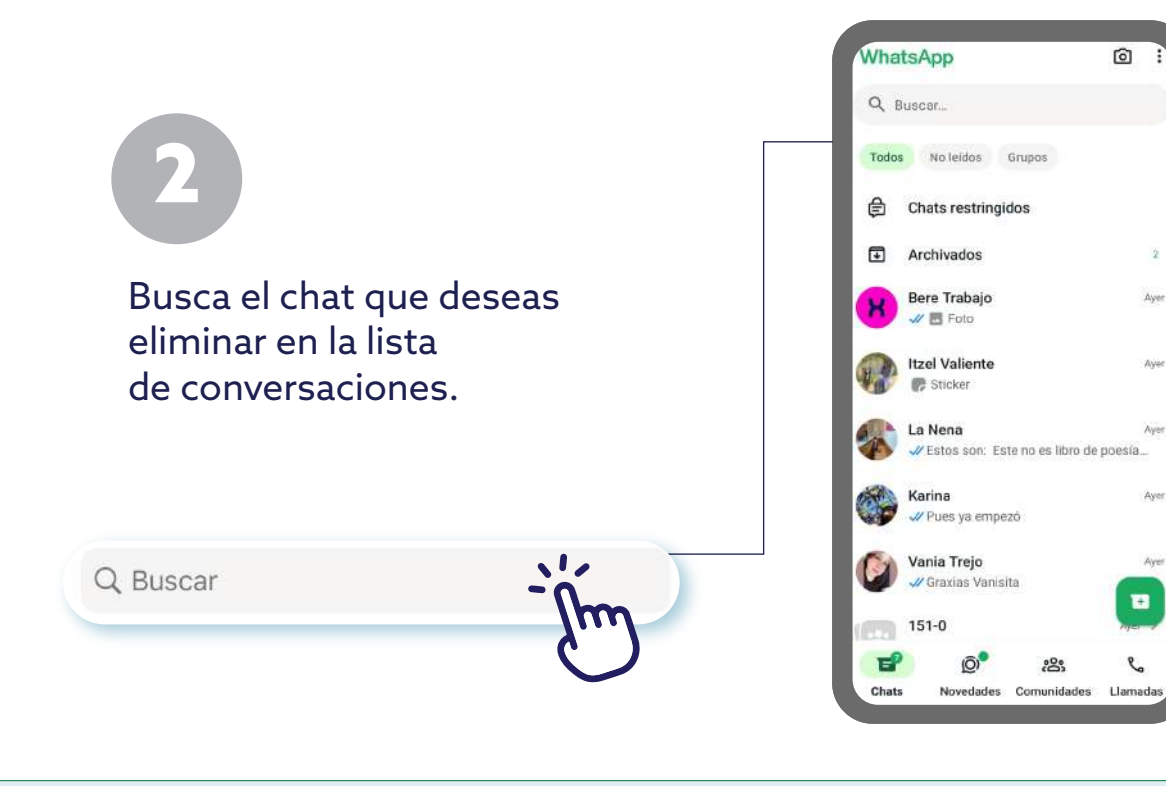

Mantén tu dedo presionado sobre el chat que quieres eliminar. Esto abrirá un menú con varias opciones; selecciona "Eliminar chat" o también se puede mostrar un ícono de bote de basura.

3

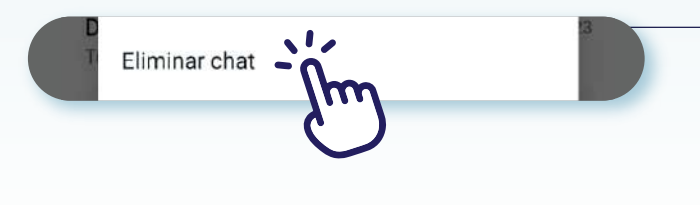

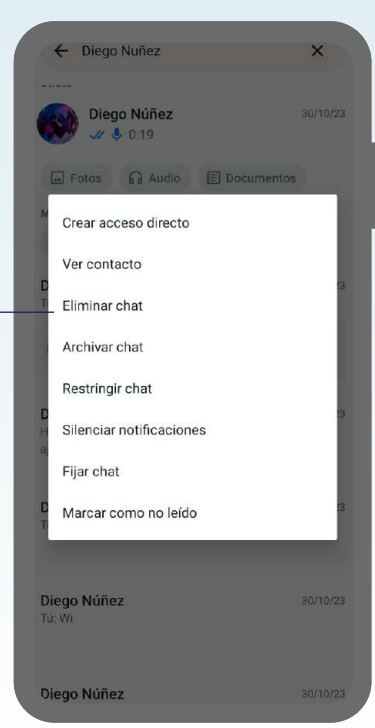

## Notas:

Notas:

Una vez confirmado, el chat seleccionado será eliminado de tu lista de conversaciones. Ten en cuenta que esta acción no se puede deshacer y no afecta a la otra persona; solo elimina la conversación de tu dispositivo.

4

Cancelar Eliminar chat

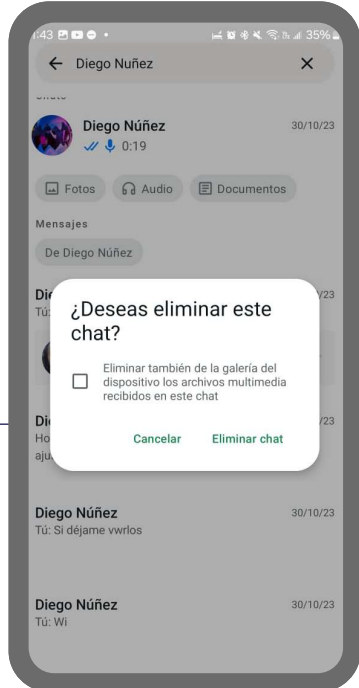

## Notas:

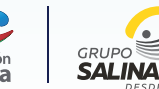

**Siguiendo estos pasos, podrás eliminar fácilmente cualquier chat que desees en WhatsApp.**

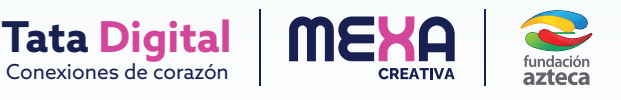